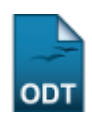

## **Listar Alunos Com Apoio Submetido à Coordenação**

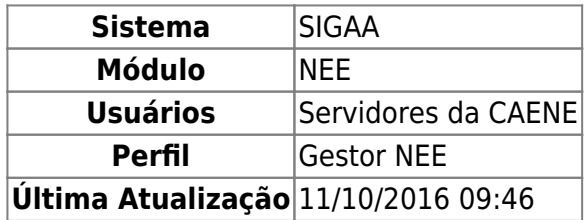

Esta funcionalidade permite ao usuário consultar as solicitações de apoio cadastradas diretamente pelos discentes.

Para realizar esta operação, acesse o SIGAA → Módulos → NEE → Relatórios/Consultas → Consultas NEE → Listar Alunos com Apoio Submetido à Coordenação.

A seguinte tela será exibida:

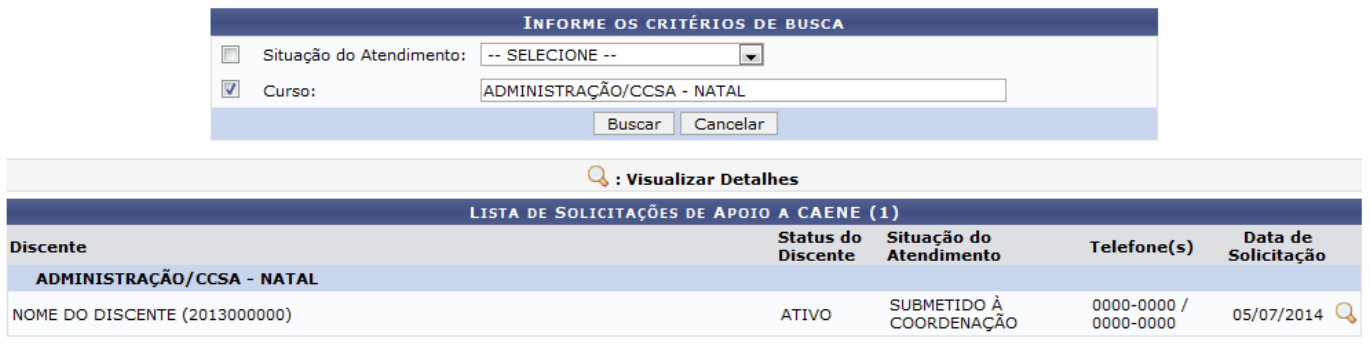

**Necessidades Educacionais Especiais** 

Caso queira desistir da operação, clique em *Cancelar*. Esta opção será válida sempre que for apresentada.

Para retornar ao menu inicial do módulo, clique em Necessidades Educacionais Especiais[.](https://docs.info.ufrn.br/lib/exe/detail.php?id=suporte%3Amanuais%3Asigaa%3Anee%3Arelatorios_consultas%3Aconsultas_nee%3Alistar_alunos_com_apoio_submetido_a_coordenacao&media=suporte:manuais:sigaa:nee:relatorios_consultas:consultas_nee:bb2.png) Esta opção será válida sempre que for apresentada.

Automaticamente o sistema exibirá a Lista de Solicitações de Apoio a CAENE cadastradas recentemente.

Caso deseje buscar por uma solicitação em especial, selecione dentre as opções listadas pelo sistema a Situação do Atendimento. Informe também qual Curso será utilizado como parâmetro para a busca. Após digitar as letras iniciais, o sistema exibirá uma lista contendo opções relacionadas para resposta. Clique sobre o curso desejado para selecioná-lo.

Iremos exemplificar informando o Curso ADMINISTRAÇÃO/CCSA - NATAL. Após ter fornecido devidamente os dados solicitados, clique em *Buscar* para avançar com a operação e a página será recarregada de maneira semelhante à tela exibida acima.

## Na Lista de Solicitações de Apoio a CAENE, clique no ícone quara visualizar os detalhes da solicitação e a seguinte tela será gerada:

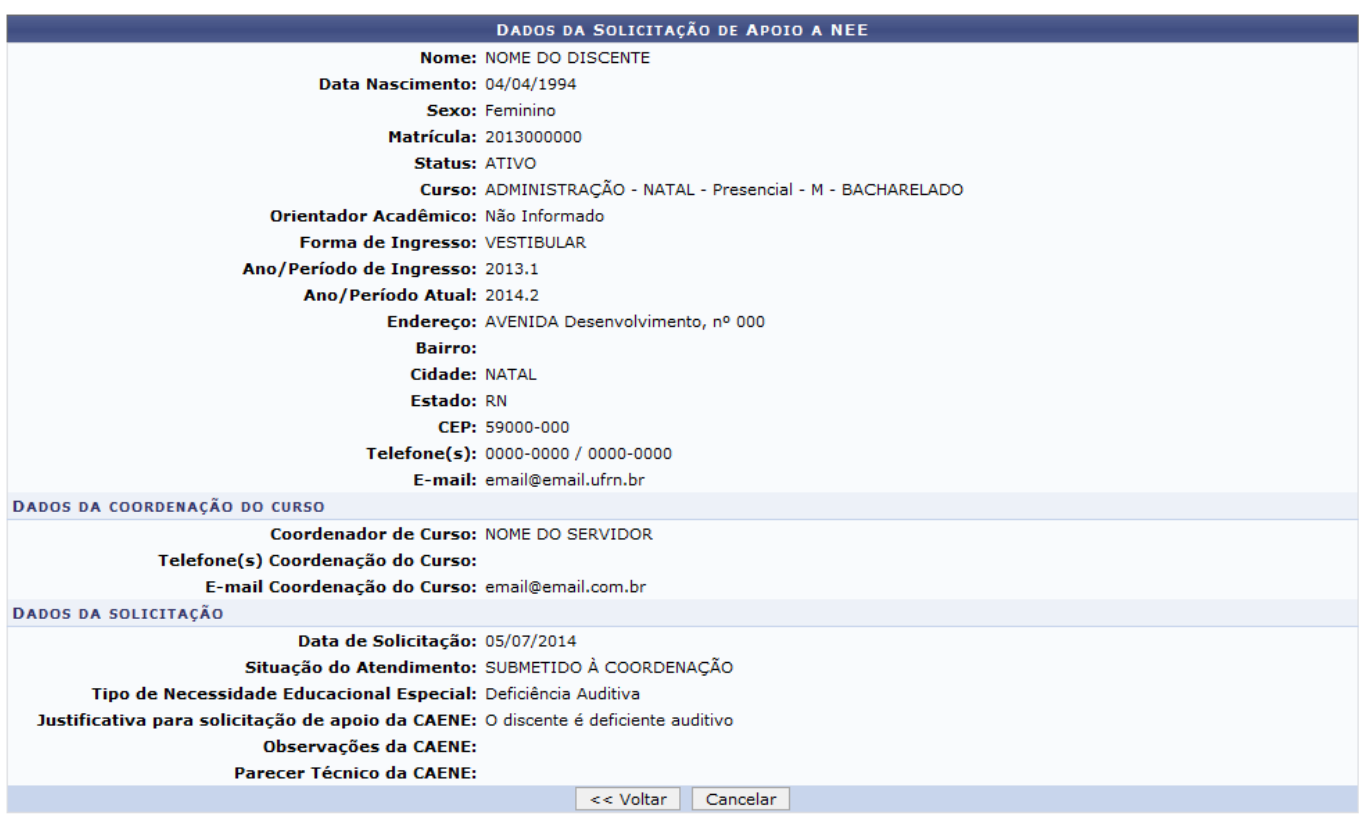

Para retornar para a página anterior, clique em *Voltar*.

## **Bom Trabalho!**

## **Manuais Relacionados**

[Listar Alunos Com NEE](https://docs.info.ufrn.br/doku.php?id=suporte:manuais:sigaa:nee:relatorios_consultas:consultas_nee:listar_alunos_com_nee)

[<< Voltar - Manuais do SIGAA](https://docs.info.ufrn.br/doku.php?id=suporte:manuais:sigaa:nee:lista)

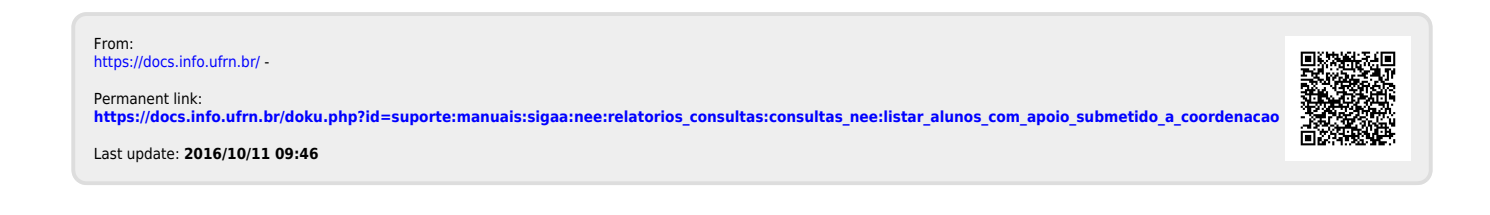